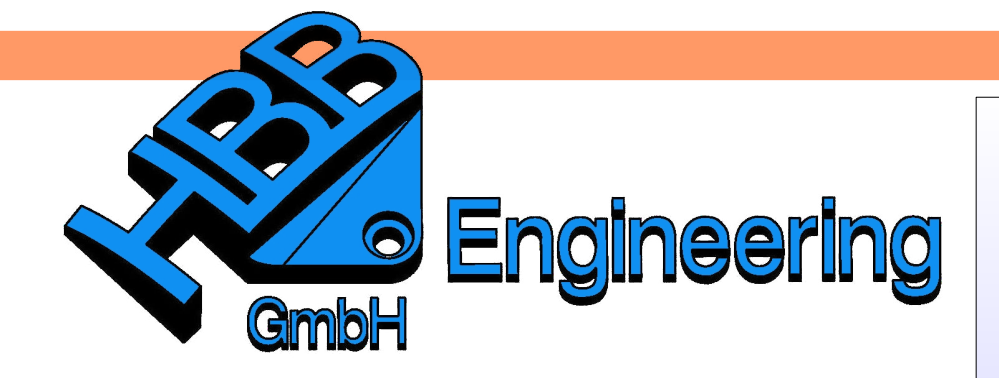

*HBB Engineering GmbH Salzstraße 9 D-83454 Anger*

*Telefon +49 (0)8656-98488-0 Telefax +49 (0)8656-98488-88 [Info@HBB-Engineering.de](mailto:Info@HBB-Engineering.de) [www.HBB-Engineering.de](http://www.HBB-Engineering.de/)*

## **Assoziative Kopie von KSYS zu KSYS**

Version: NX 8.5 Ersteller: Simon Feil

Mit der Funktion *Geometrie kopieren* kann einen Körper von seinem Ursprungs-KSYS auf ein anderes KSYS kopiert werden.

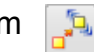

*Einfügen > Assoziative Kopie > Geometrie kopieren*

*Insert > Associative Copy > Instance Geometry*

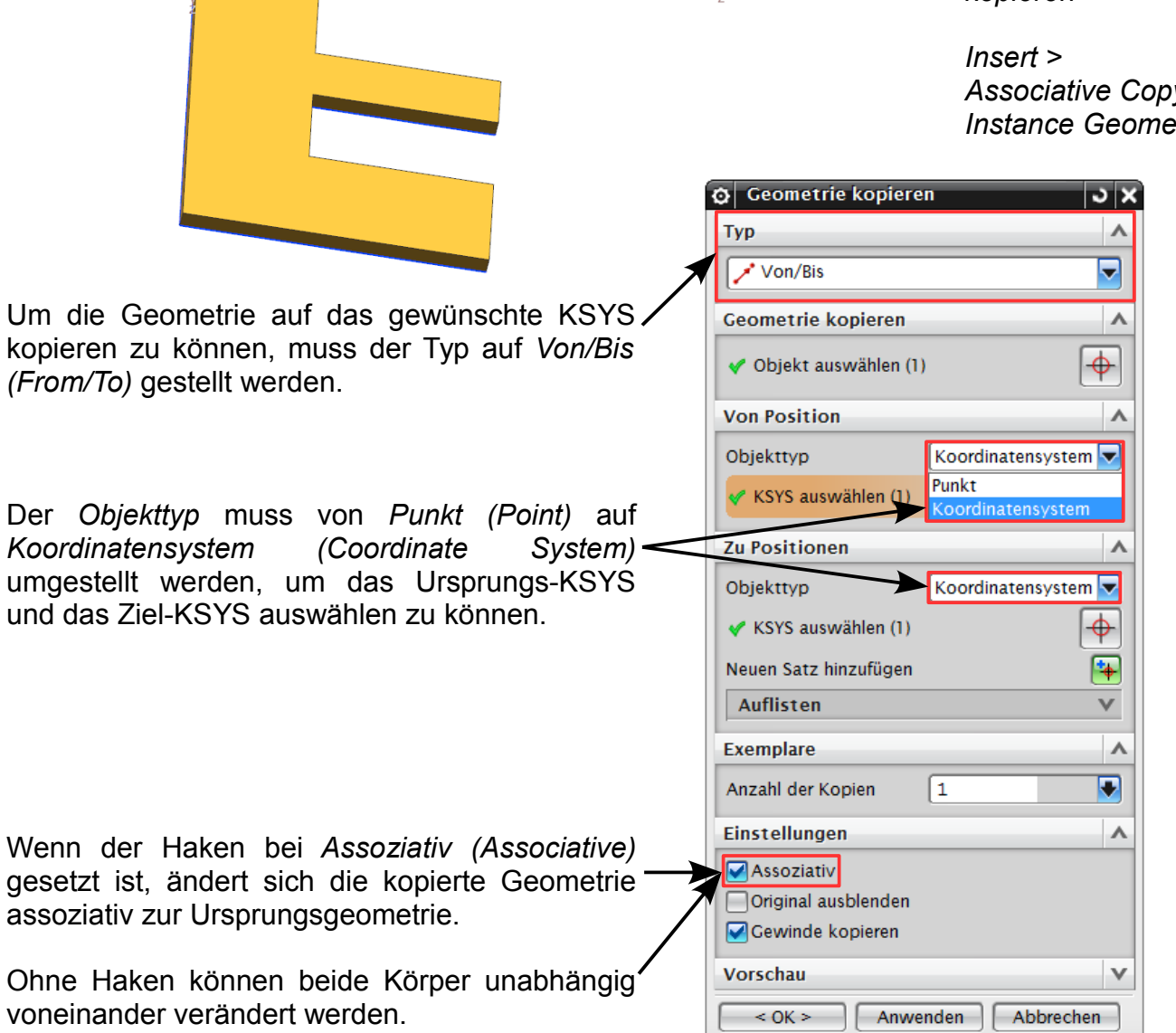

Die Geometrie wird vom Ursprungs-KSYS auf das ausgewählte KSYS kopiert.

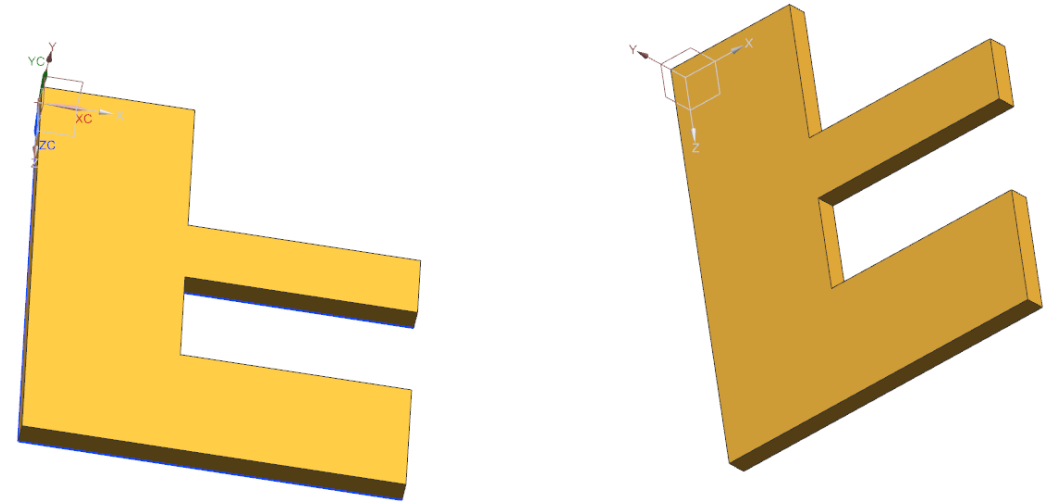

Wenn der Ursprungskörper nun verändert wird und der Haken bei *Assoziativ* gesetzt wurde, verändert sich der neu entstandene Körper entsprechend dazu mit.

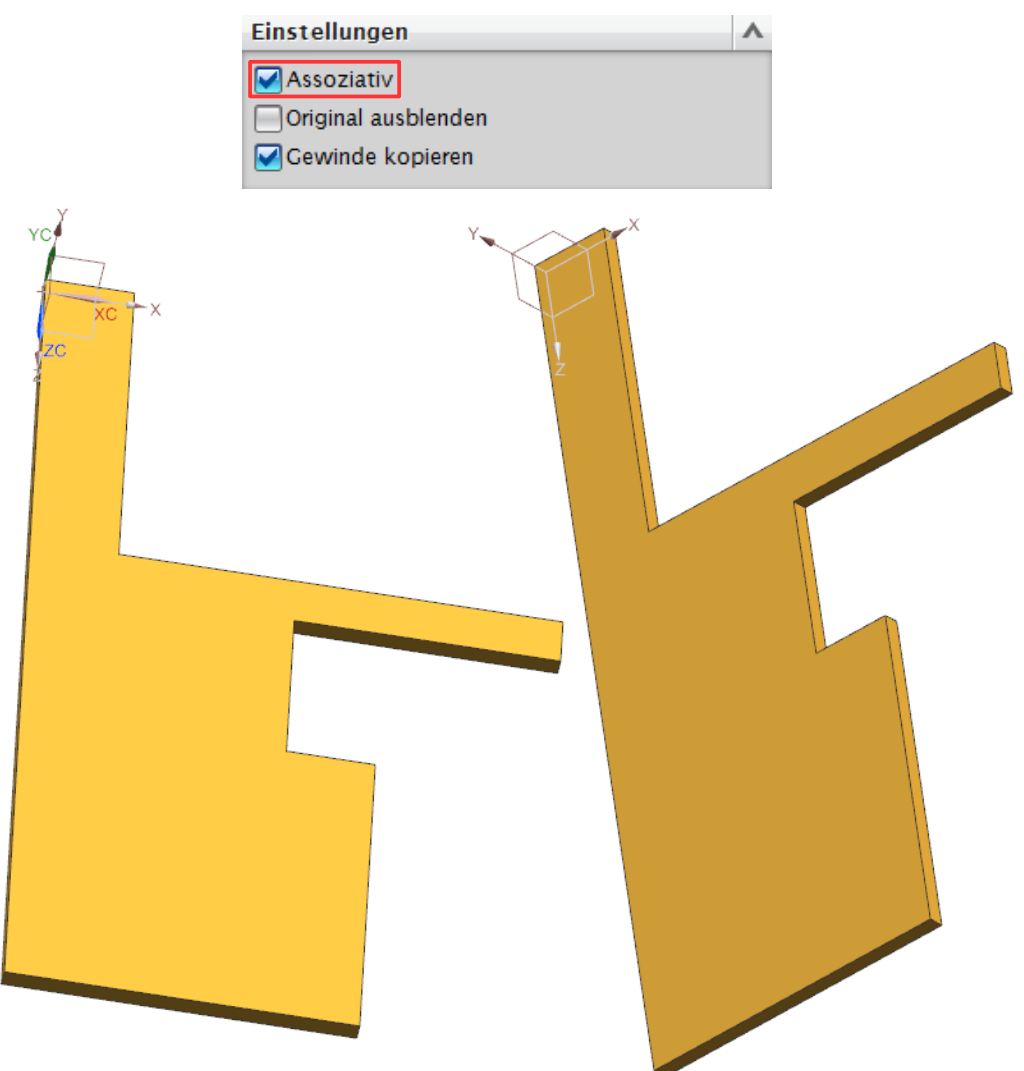

Ohne das *Assoziativ*-Haken, können die beide Körper unabhängig voneinander verändert werden.

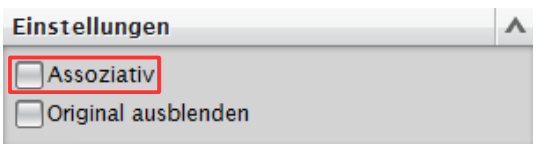

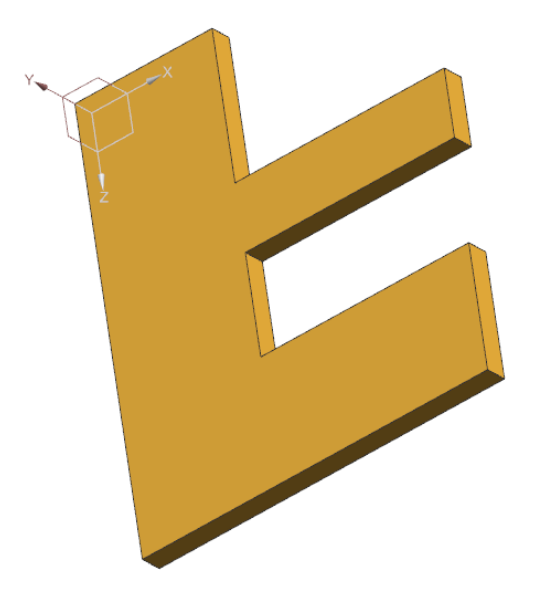

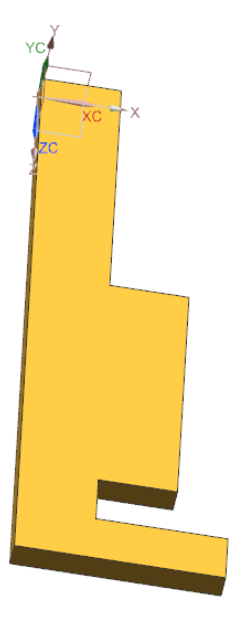